# **solr\_cli Documentation**

*Release 0.2*

**Miguel Olivares**

February 19, 2016

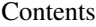

#### [1 Contents:](#page-6-0) 3

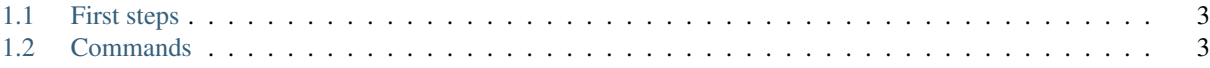

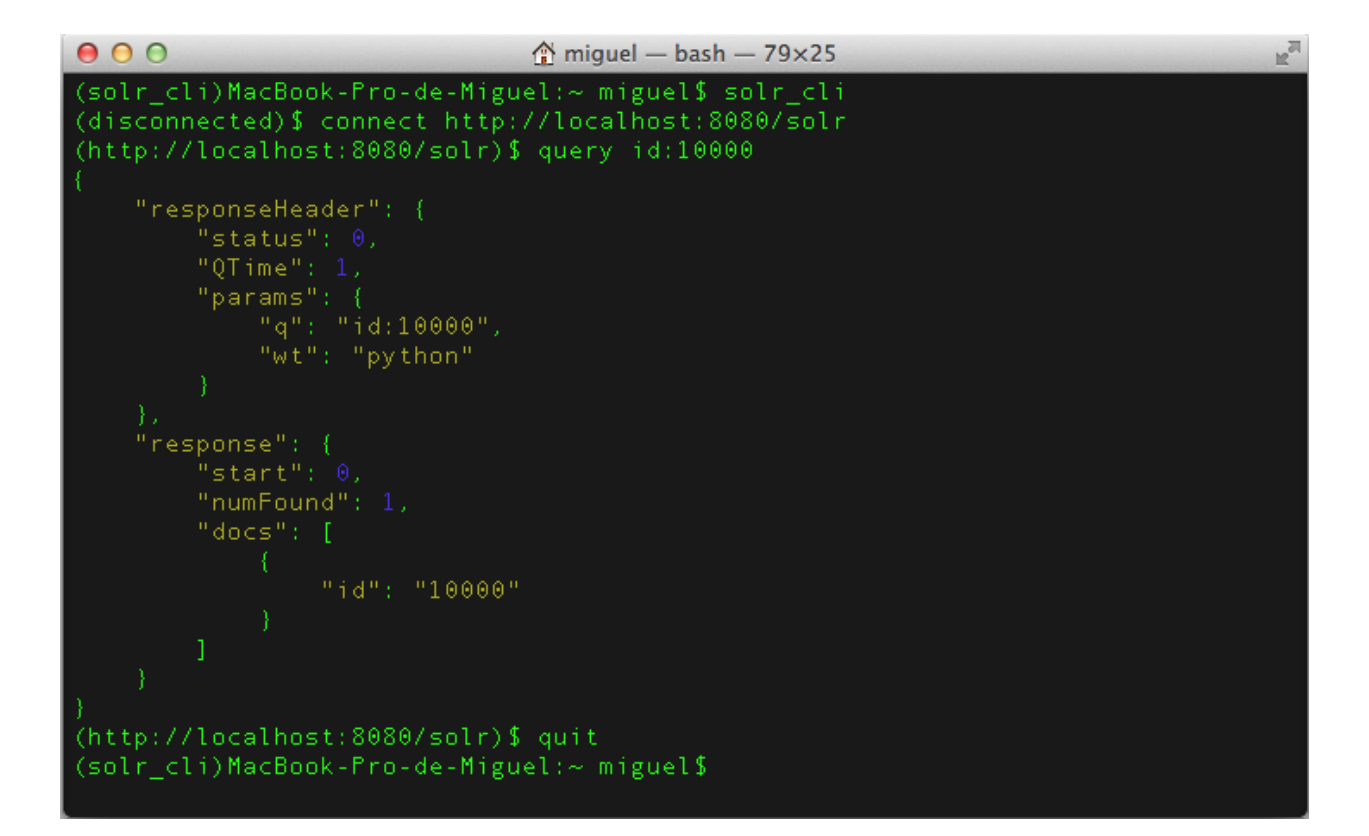

### **Contents:**

## <span id="page-6-3"></span><span id="page-6-1"></span><span id="page-6-0"></span>**1.1 First steps**

#### **1.1.1 Installation**

To install solr\_cli from Pypi:

pip install mysolr

From source code:

```
python setup.py install
```
#### **Dependencies**

solr\_cli uses a python client called [mysolr](http://mysolr.redtuna.org) . So, if you install solr\_cli from source code you have to install it.

#### **1.1.2 Execution**

Just run 'solr\_cli' in your shell

# <span id="page-6-2"></span>**1.2 Commands**

#### **1.2.1 Connecting to solr**

**connect**

```
solr_url
```
Url of the index you want to query.

Connects to a solr server located in solr\_url. It doesn't open a real connection it just checks if the server exits and is up.

Examples:

```
connect http://localhost:8983/solr
connect http://localhost:8983/solr/index_name
```
#### <span id="page-7-0"></span>**1.2.2 Querying to Solr**

#### **query**

**q**

Value of the parameter 'q'.

Makes a simple query to a solr server.

Examples:

```
query *:*
query type:"book" AND price:[* TO 10]
```
#### **uri**

#### **params**

Specify all the http parameters.

Makes a requests to a solr server allowing all http paramaters. Paramenter 'q' must be specified.

Example:

uri q=\*:\*&facet=true&facet.field=price&rows=0

### **1.2.3 General operations**

#### **ping**

Checks if the solr server is up. 'OK' is printed if so.

#### **commit**

Sends a commit to the solr server.

#### **optimize**

Sends optimize operation to solr server.

#### **quit**

Exit

Index

# C

connect command line option solr\_url, [3](#page-6-3)

# P

params uri command line option, [4](#page-7-0)

# Q

q query command line option, [4](#page-7-0) query command line option q, [4](#page-7-0)

# S

solr\_url connect command line option, [3](#page-6-3)

# $\bigcup$

uri command line option params, [4](#page-7-0)